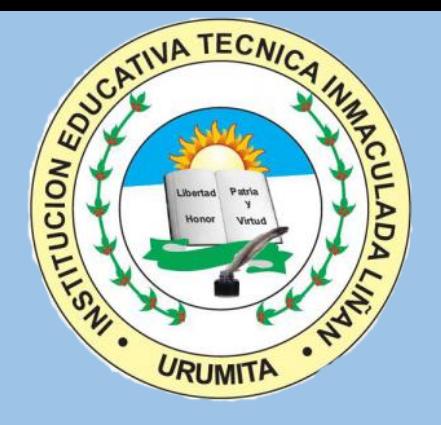

### Manejo de la Plataforma Aula en Casa

### Aquí aprenderemos:

- 1. ¿Qué es Aula en casa?
- 2. ¿Cómo ingresar a Aula en Casa
- 3. ¿Qué tenemos en el menú Principal?
- 4. ¿Qué actividades se pueden desarrollar en esta plataforma?

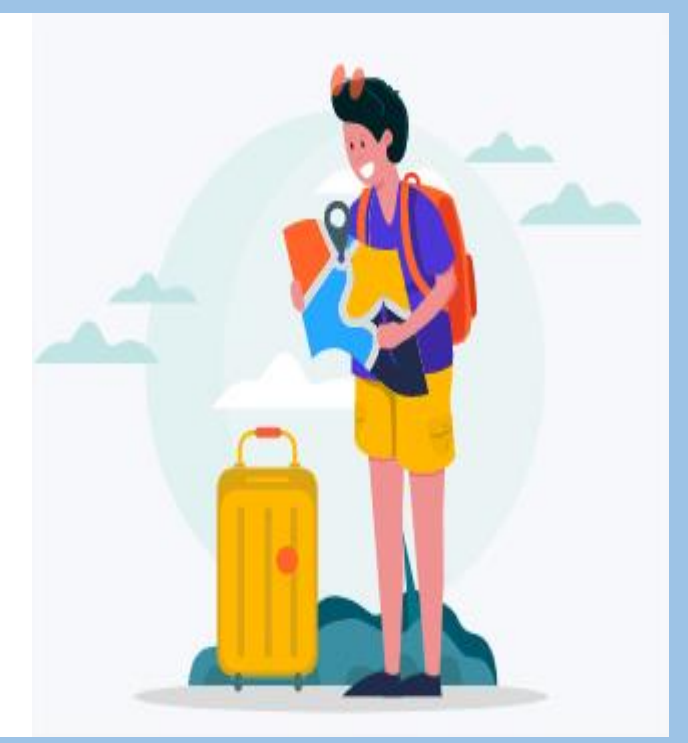

# **¿Qué es Aula en Casa?**

Es un Entorno Virtual de aprendizaje donde los docentes y estudiantes podrán:

- Tener clases en vivo
- Gestionar tareas y exámenes
- Realizar diferentes tipos de actividades interactivas

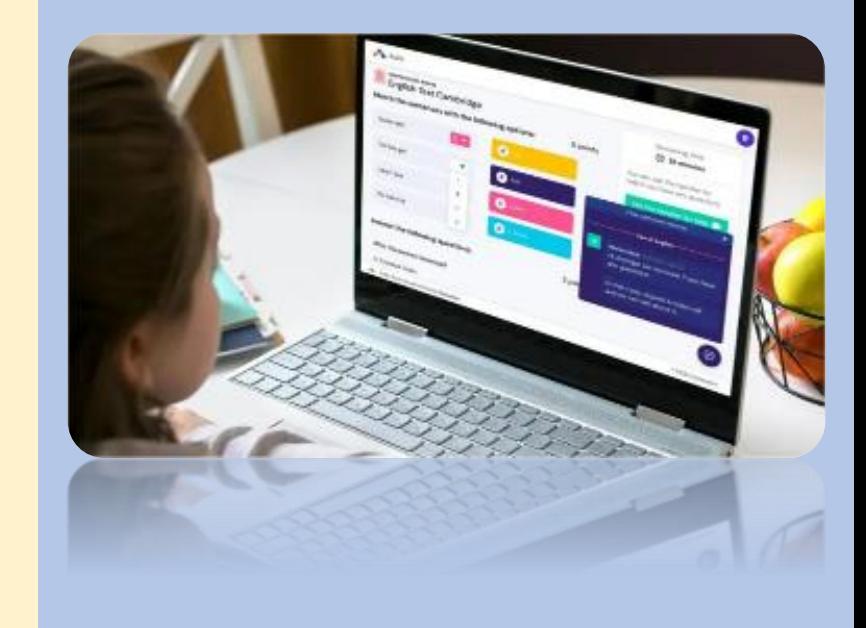

### 1. Ingresar a:

### www.aula.educabot.com

| 2| 8 | 8 | 2 | 3 | 8 | 8 |

### **AULA** Gestioná tu

### clase online

La manera integral, segura y gratuita de potenciar el camino de aprendizaje de tus alumnos.

¡Quiero más información!

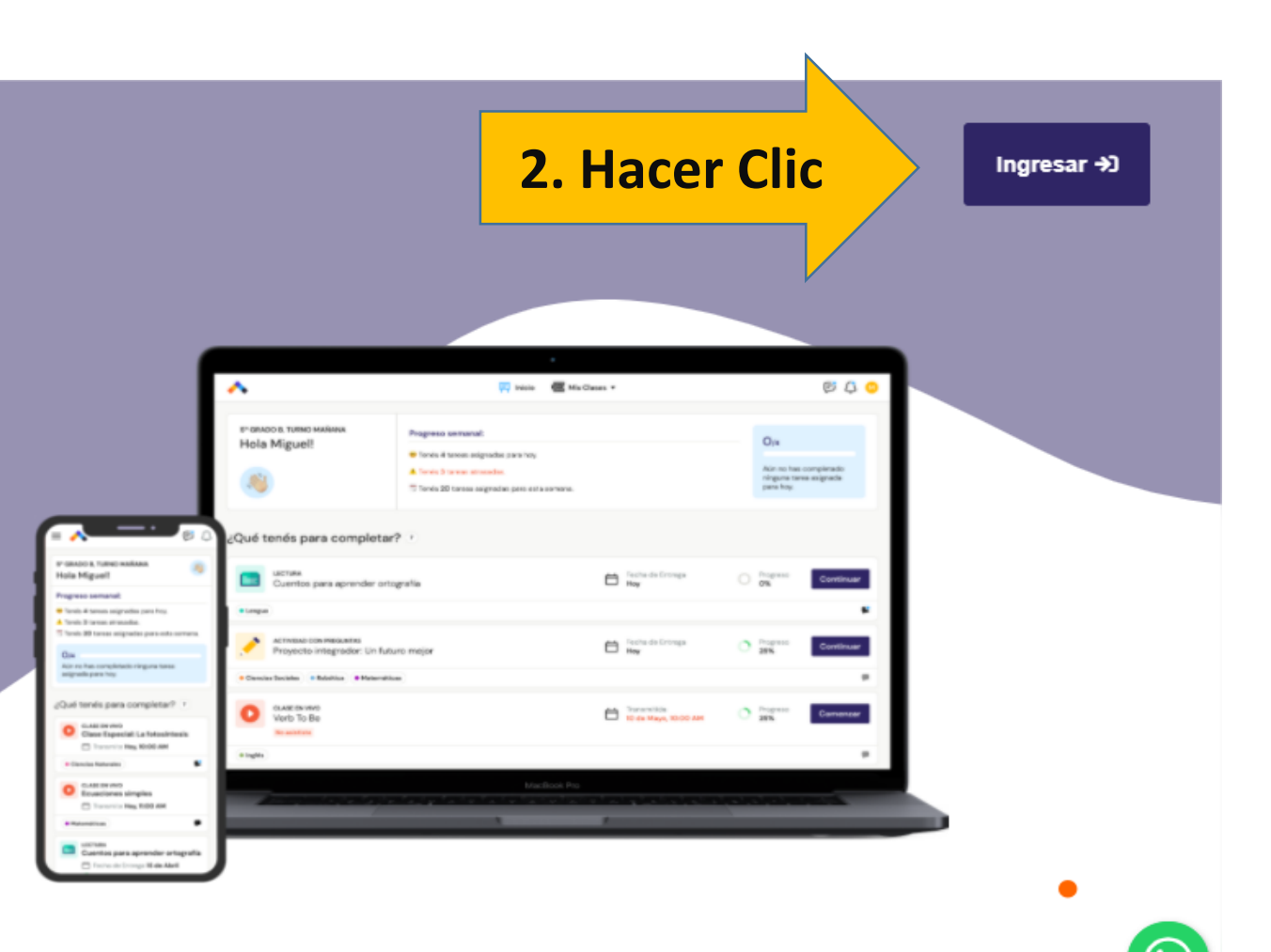

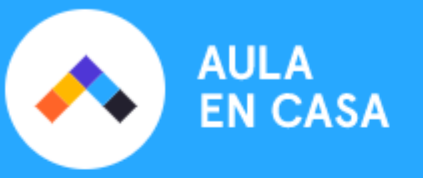

#### 1. Seleccionar la bandera de Colombia

- 2. Escribir el número de identificación del estudiante
- 3. Hacer Clic en Continuar

#### $\blacksquare$  Bienvenid@ a Aula en Casa.

Por favor, ingresá tu CC para continuar:

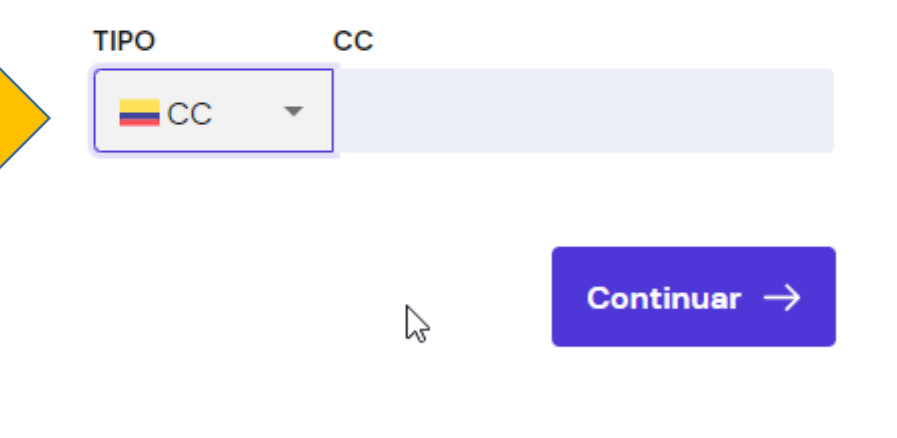

**Powered by EDUCRBOT** 

### Si estás ingresando por primera vez, responder las preguntas de seguridad

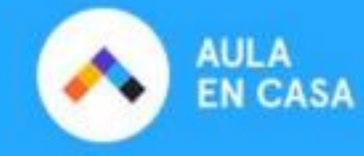

Powered by **EDUCRBOT** 

#### $\leftarrow$  Volver

Respondé estas preguntas para validar tu identidad:

¿Alguna de estas fechas es tu cumpleaños?

2 abril 1980

27 febrero 1971

12 febrero 1991

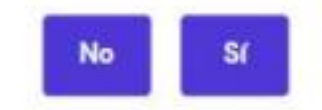

Después de haber contestado las preguntas, se te pedirá crear una contraseña de 4 dígitos

**Nota:** Debes conservar esta contraseña ya que siempre la necesitarás para ingresar

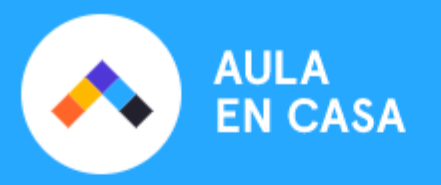

← Volver

#### Bienvenid@ a Aula en Casa.

Por favor, ingresá tu contraseña para continuar:

**CONTRASEÑA:** 

Olvidé mi contraseña

Continuar  $\rightarrow$ 

Powered by **EDUCRBOT** 

## ¿Qué tenemos en el menú principal?

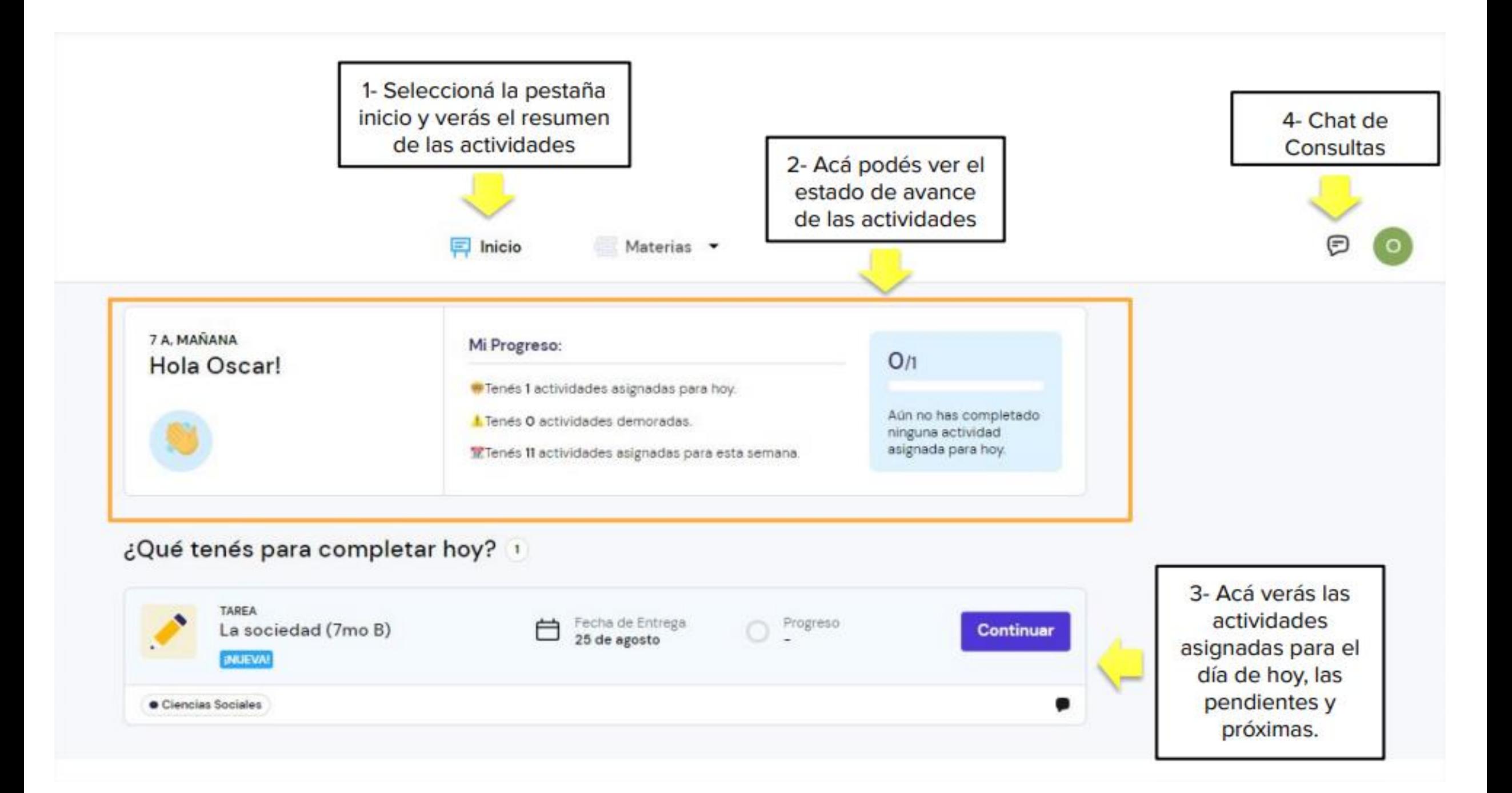

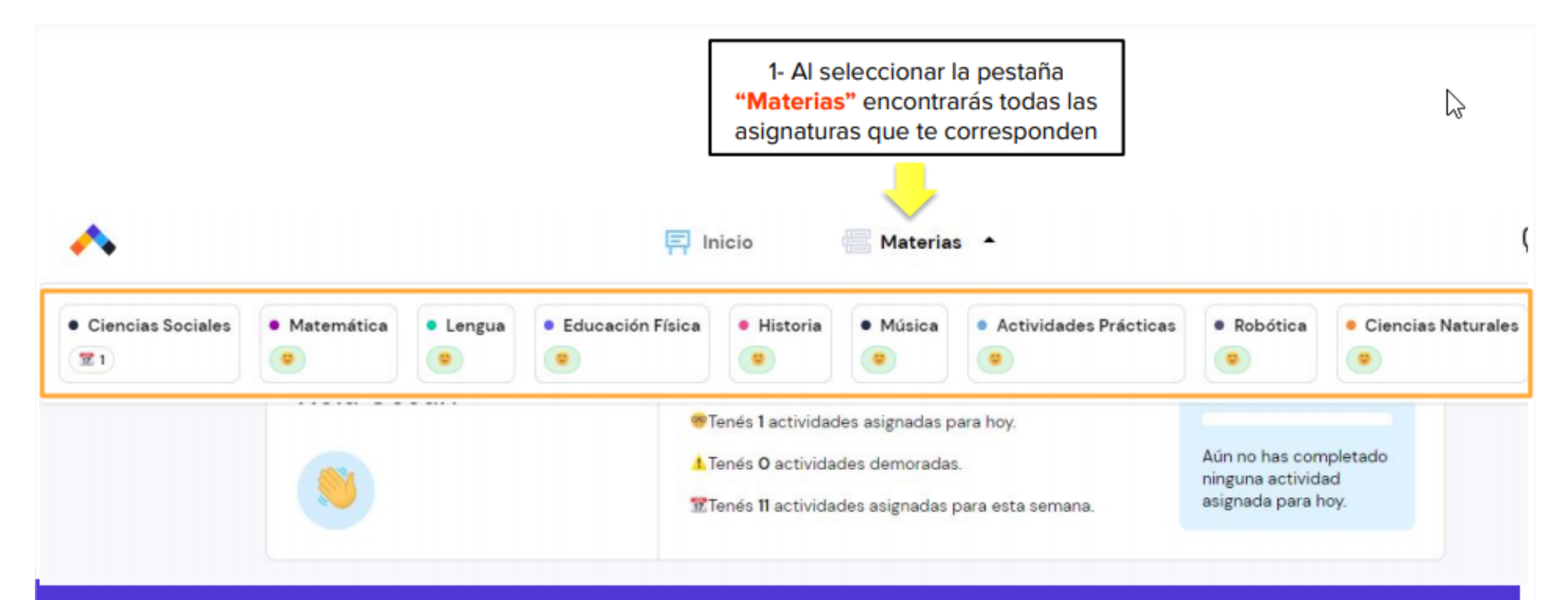

En la barra de materias podés ver si tenés actividades asignadas, estás demorado o estás al día.

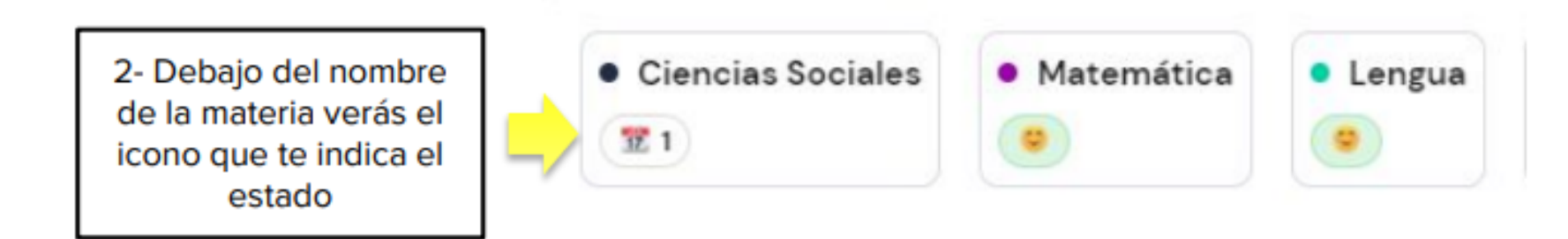

### ¿Cómo ver las actividades de una materia?

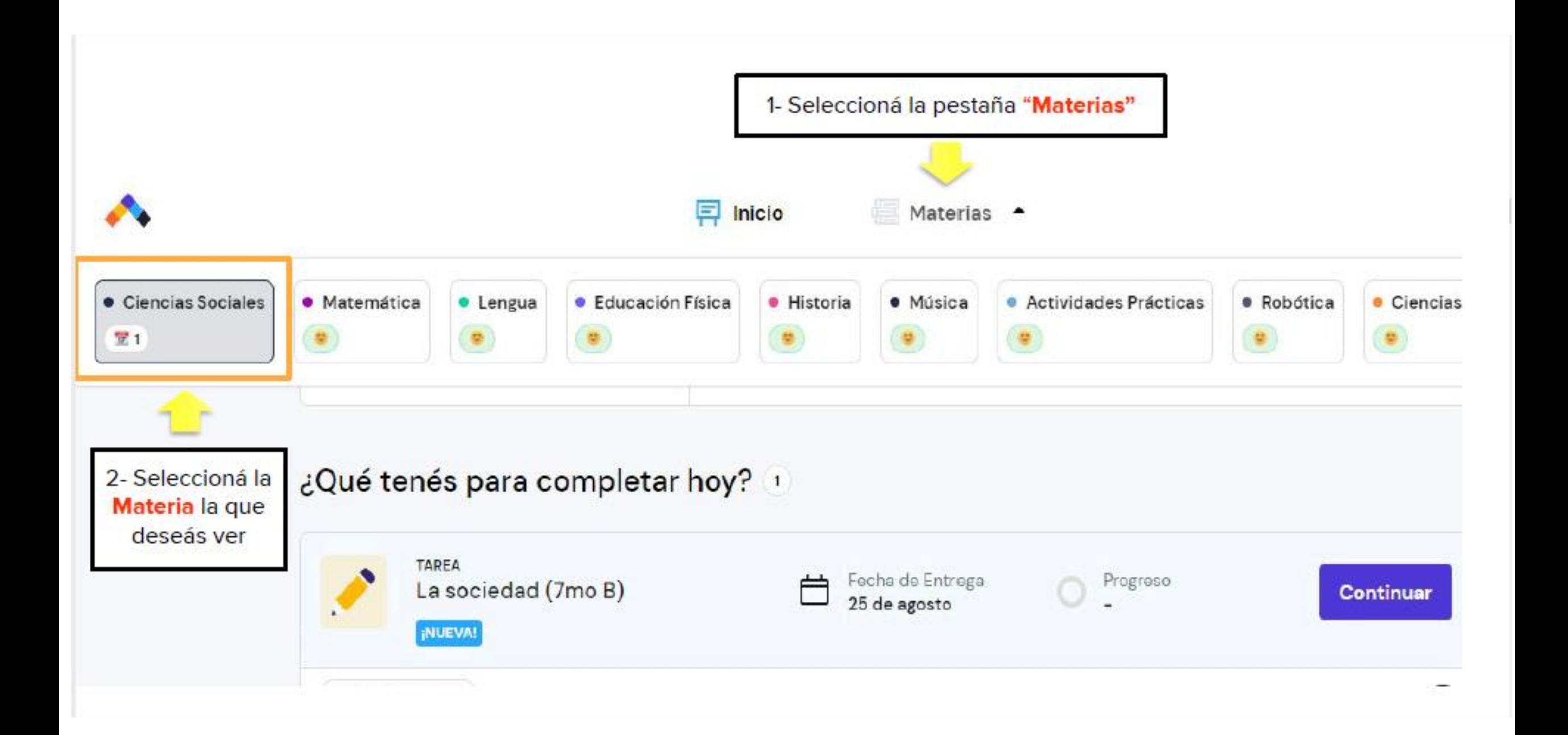

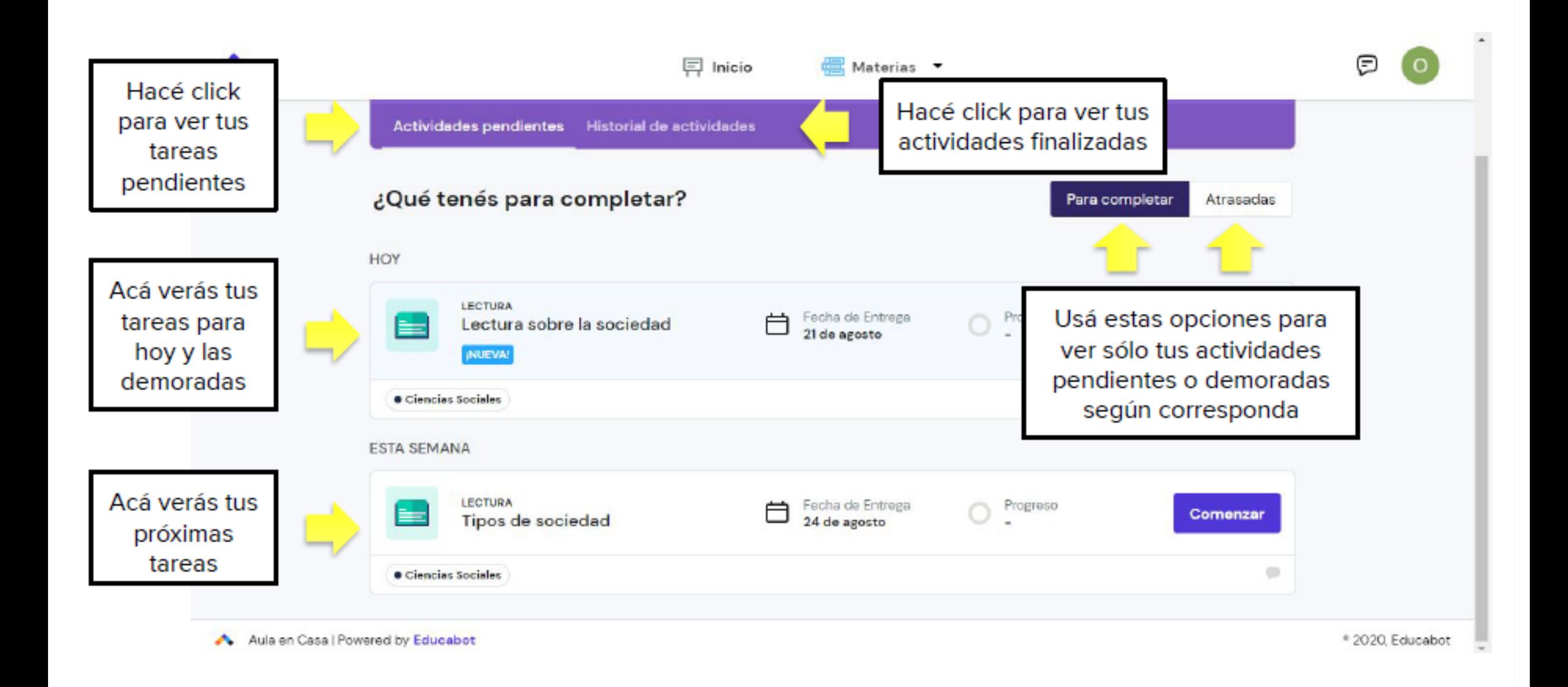

### ¿Qué tipo de actividades tenemos en Aula en Casa?

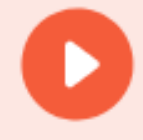

#### **CLASE EN VIVO**

Una clase con video para que puedas interactuar en vivo con tus alumnos

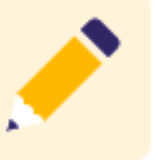

#### **TAREA**

Una actividad con preguntas para que respondan tus alumnos

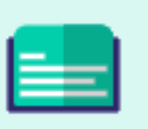

#### **LECTURA**

Una actividad en la que podrás asignar textos a tus alumnos

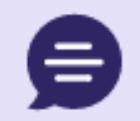

#### **EXAMEN ORAL**

Un examen oral para evaluar los conocimientos de tus alumnos

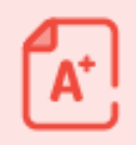

#### **EXAMEN ESCRITO**

Un examen escrito para evaluar los conocimientos de tus alumnos

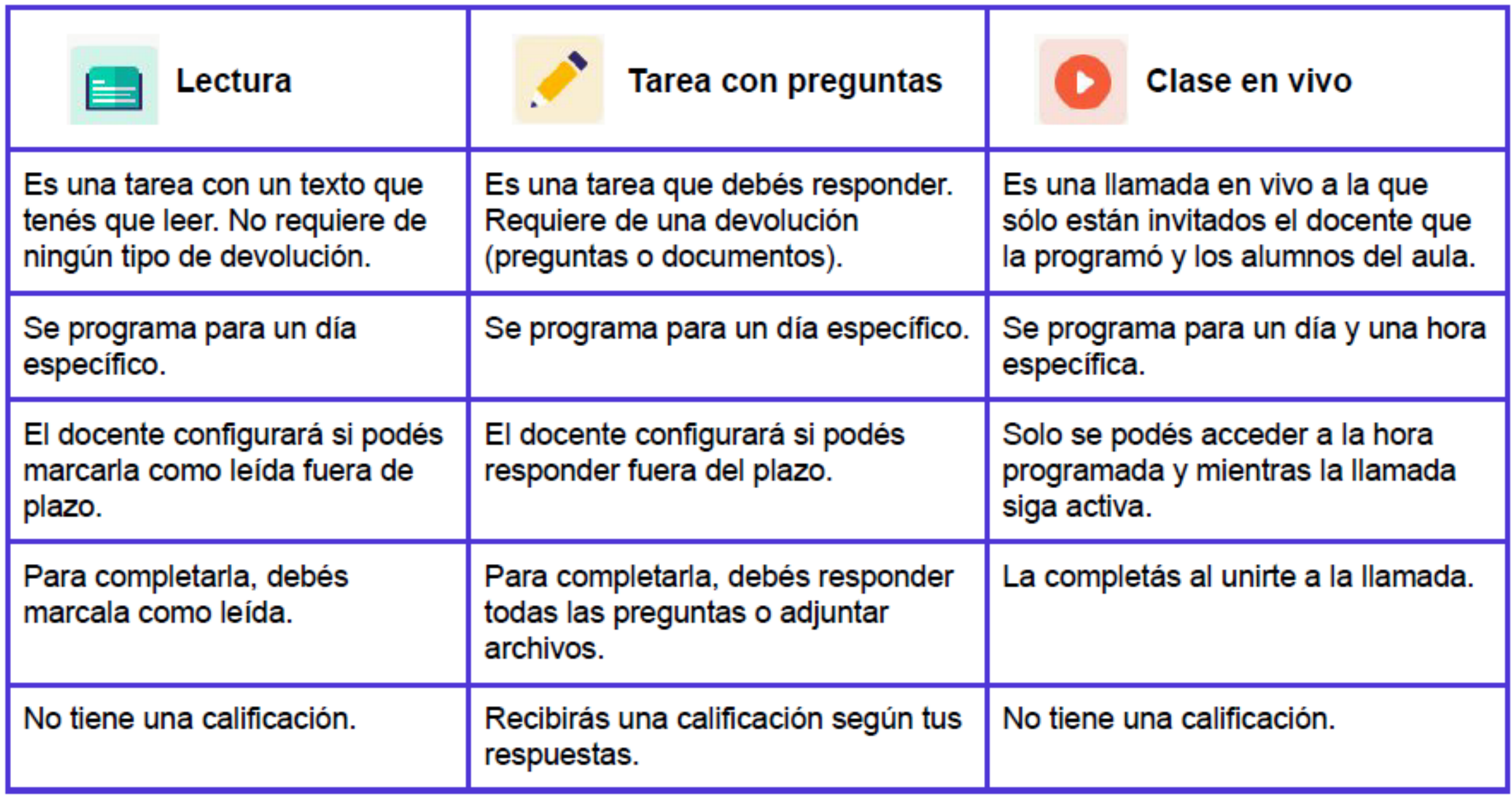

### **¿Cómo completar una tarea de lectura?**

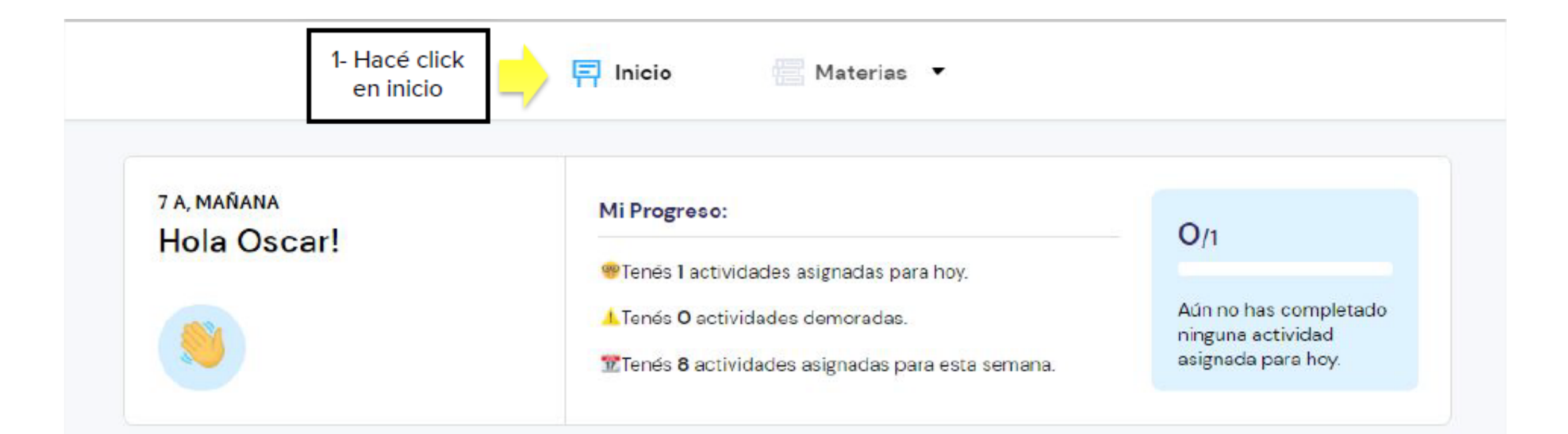

#### ¿Qué tenés para completar hoy?

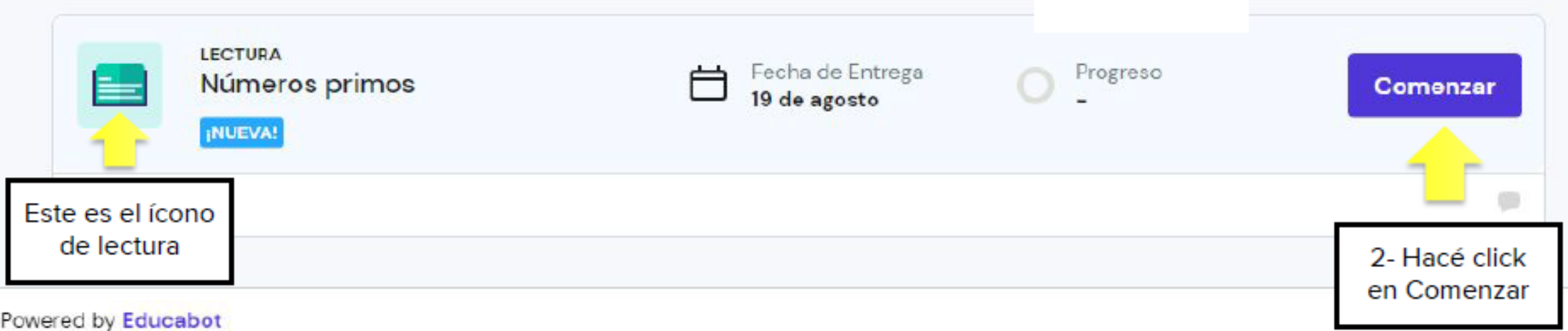

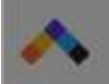

#### Ciencias Sociales

**Exp** 

LECTURA

Lectura sobre la sociedad

Lectura sobre la sociedad

#### ¿Qué tenés p

**CLASE EN** Llamad INDEVA Ciencias Sociales

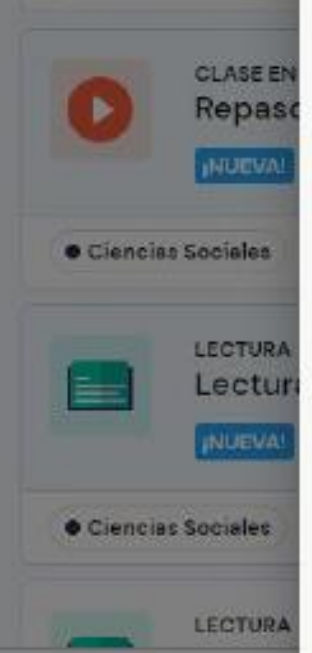

Sociedad (del latín societas) es un concepto polisémico, que designa a un tipo particular de agrupación de individuos que se produce tanto entre los humanos (sociedad humana o sociedades humanas, en plural) como entre algunos animales (sociedades animales).

En ambos casos, la relación que se establece entre los individuos supera la manera de transmisión genética e implica cierto grado de comunicación y cooperación, que en un nivel superior (cuando se produce la persistencia y transmisión generacional de conocimientos y comportamientos por el aprendizaje) puede calificarse como "cultura".1 Fecha de entrega: 21 de agosto

Progreso:

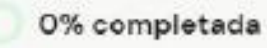

¿Tenés consultas o querés conversar sobre esta tarea? Ir al canal de la tarea

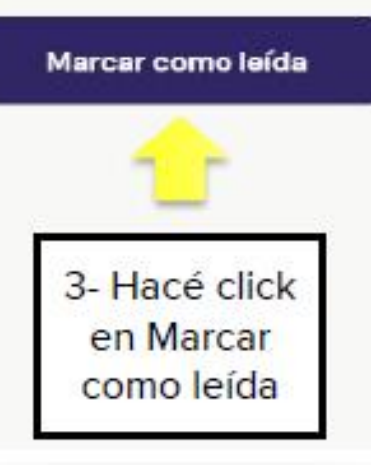

### **¿Puedo realizar consultas sobre alguna actividad?**

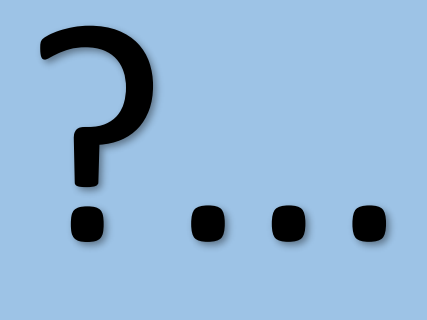

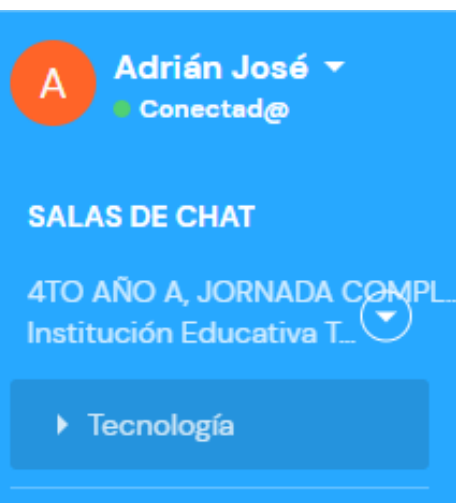

4TO AÑO B, JORNADA COMPL. Institución Educativa T.

▶ Tecnología

5TO AÑO A, JORNADA COMPL. Institución Educativa T.

- Tecnología

5TO AÑO B, JORNADA COMPL. Institución Educativa T...

 $-$  Tecnología

**IER AÑO A, JORNADA COMPL...**<br>Institución Educativa T...

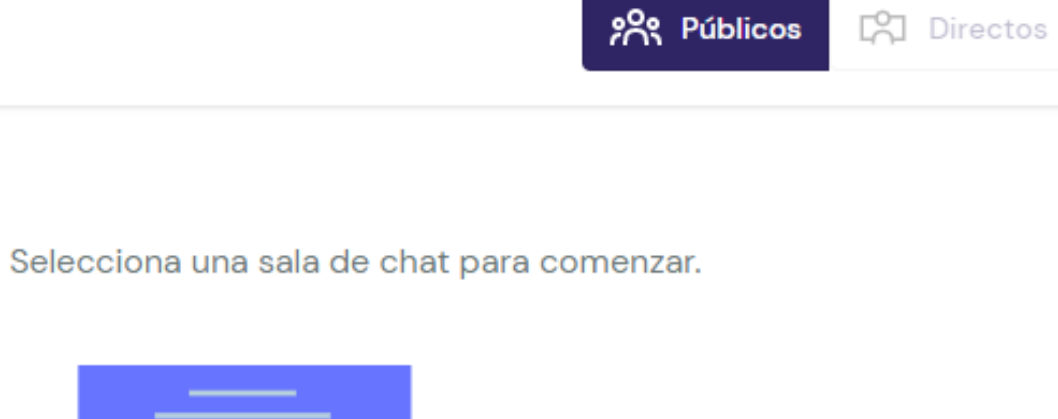

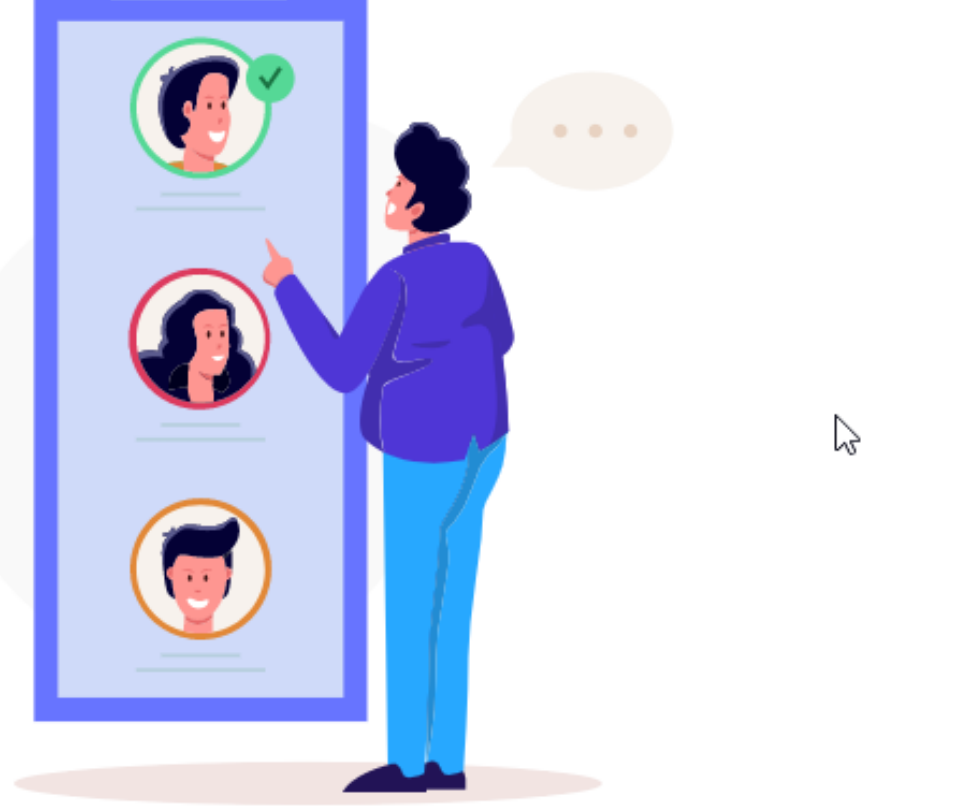

### **¿Cómo unirte a una clase en vivo?**

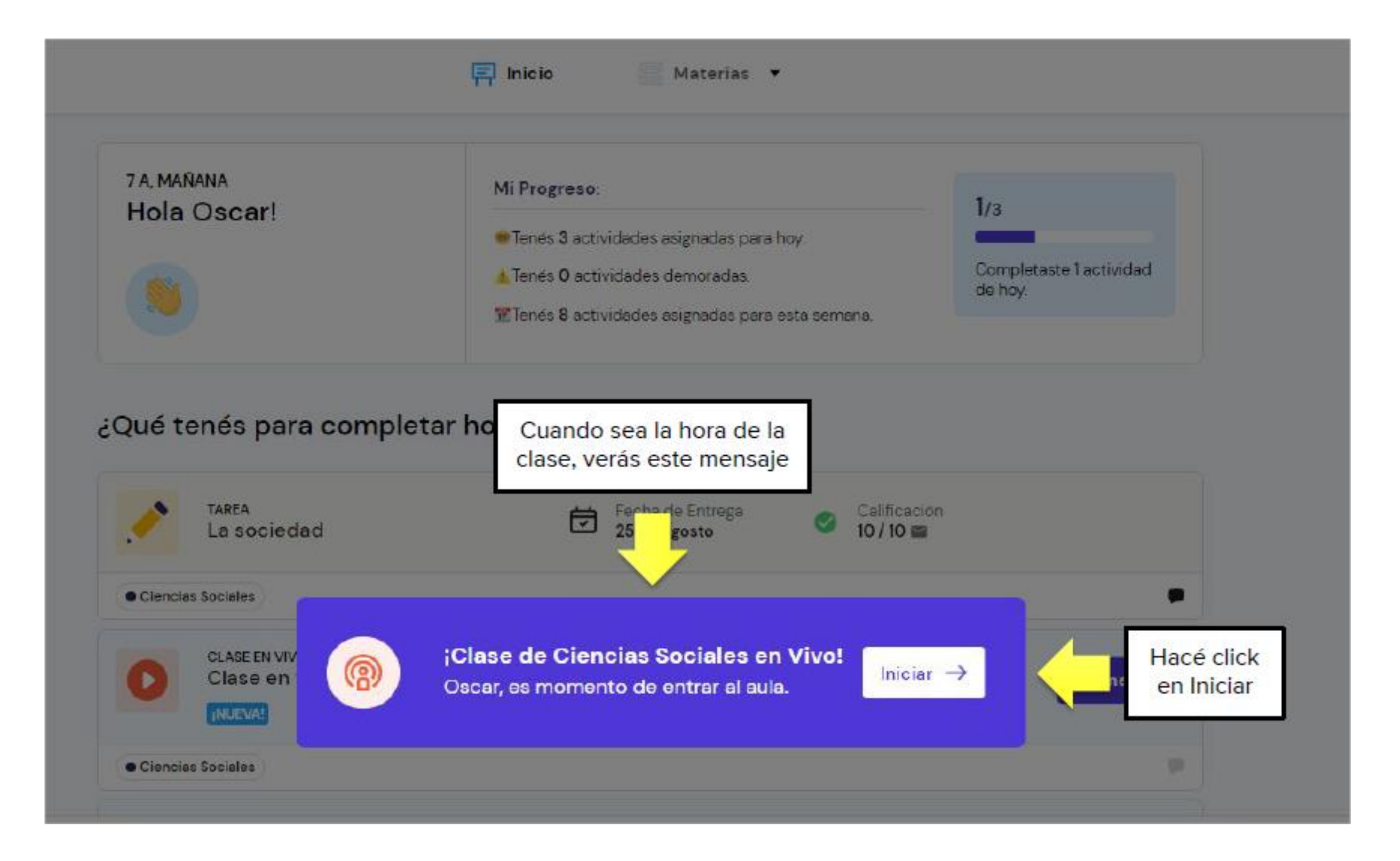

#### Hacé click en los botones para...

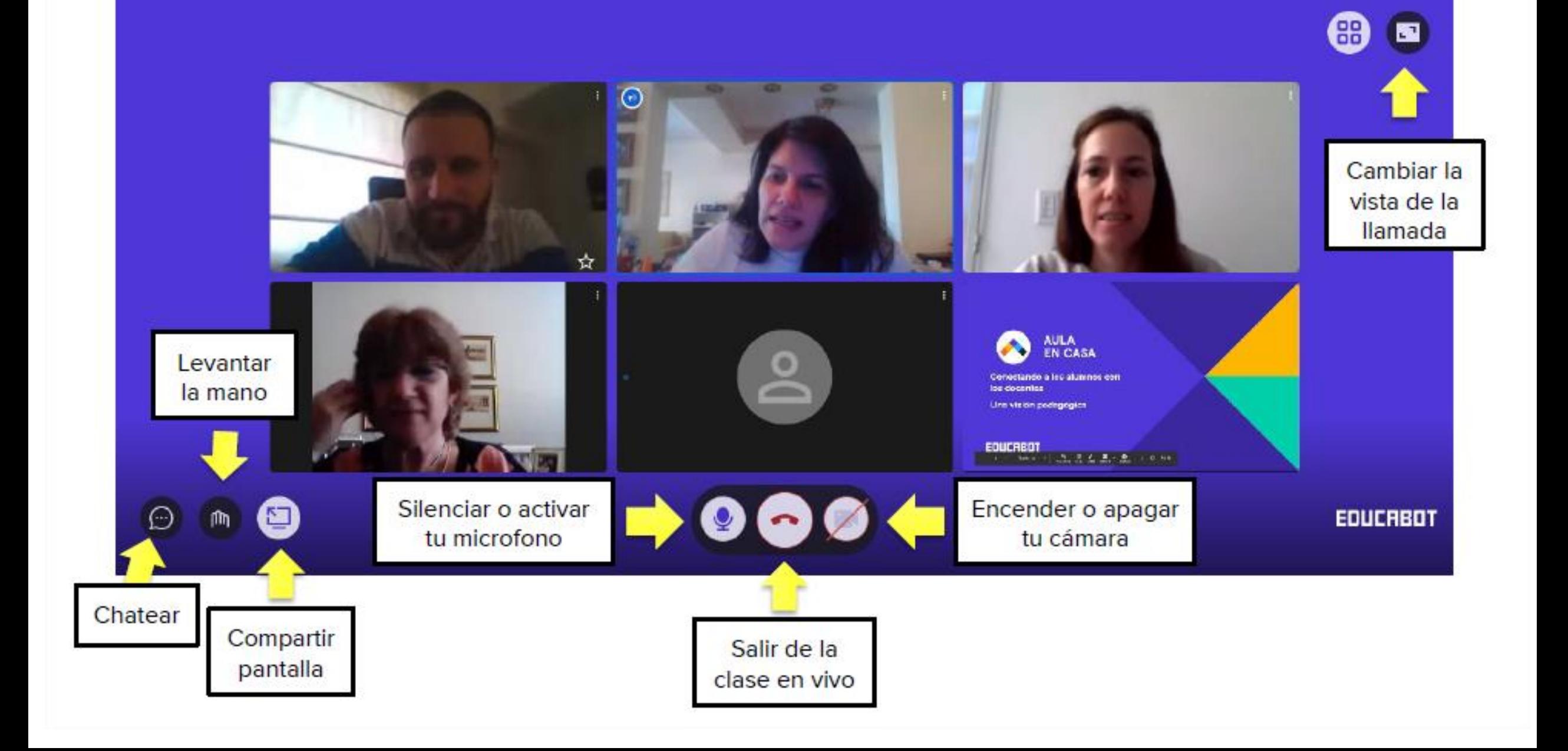

### Esto es todo por ahora, seguiremos aprendiendo poco a poco… **"En camino hacia la excelencia"**

### **Muchas gracias…**